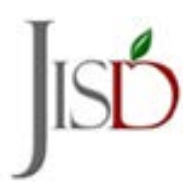

 **Parent Self ServeUser ID and Password Retrieval**

## **Retrieving a User ID**

Go to the link below and select Forgot User ID **1**

<https://judsonisd.teams.hosting/selfserve/HomeLoginAction.do?parent=true&teamsStaffUser=N>

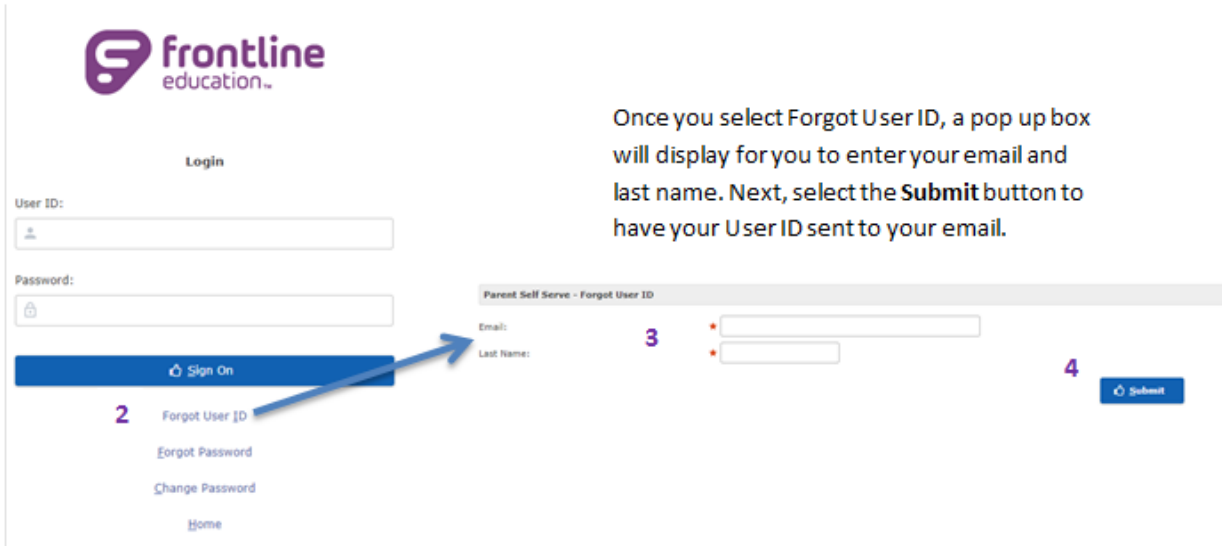

## **Retrieving a Password**

Go to the link below and type in your User ID and select **Forgot Password.**

**1**

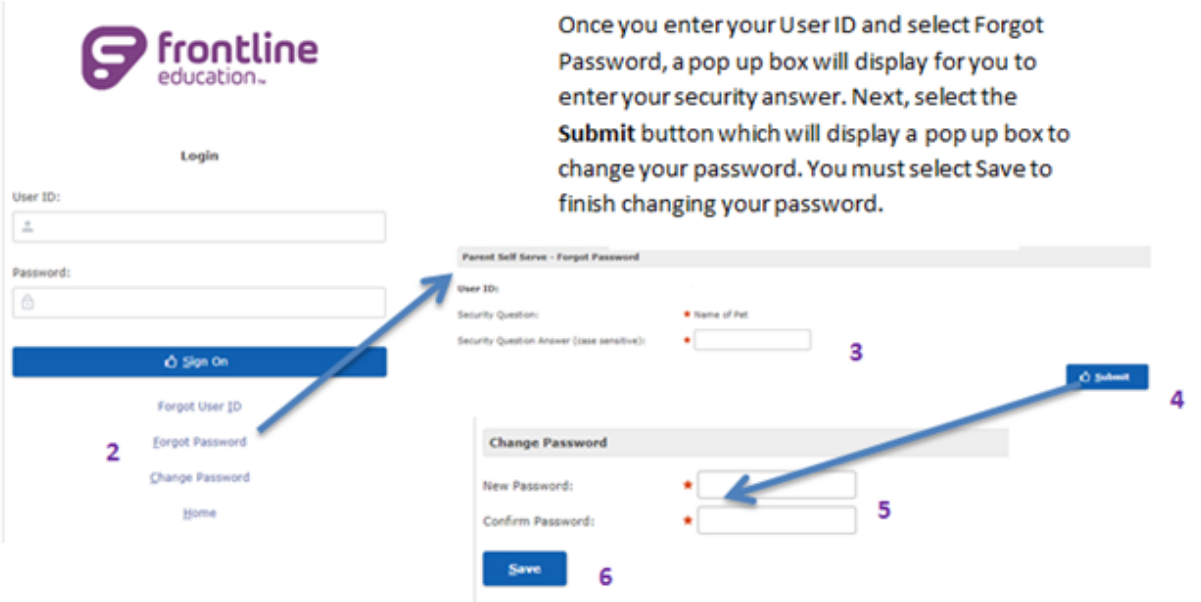